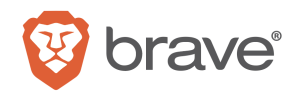

The Brave browser includes a self-custodial crypto wallet. Brave Wallet is integrated within the browser so does not require extensions, and guarantees the privacy of its users and the security of their funds. Our Security & Privacy strategy follows high standards. It comprises a thorough internal Security & Privacy review process frequently advancing the industry with security standards<sup>1</sup>, external penetration testing on the more sensitive components, and a thriving external bug bounty program https://hackerone.com/brave.

As part of our open security practices, the following pages will guide you through a pentest exercise executed on the Brave Wallet concluded on 11/11/2022. At Brave, we perform pen-testing activities with reputable partners, such as Doyensec.

From the pentest emerged nine (9) security issues, of which one denial-of-service was marked as High severity. Besides one informational severity issue, Brave Software addressed all of the security vulnerabilities in a timely manner. Brave advises addressing the residual informational severity issue by employing hardware crypto wallets associated with the browser, such as Ledger.

<sup>&</sup>lt;sup>1</sup> EIP contributions, in the case of the Wallet

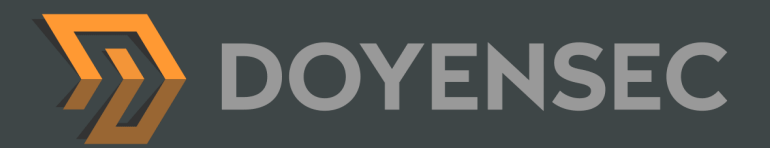

# Security Auditing Report

Brave Wallet

Prepared for: Brave Software, Inc. Prepared by: Mykhailo Baraniak, Adrian Denkiewicz Date: 11/11/2022

[WWW.DOYENSEC.COM](http://www.doyensec.com) | © DOYENSEC

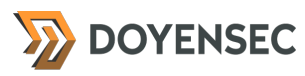

# <span id="page-2-0"></span>**Table of Contents**

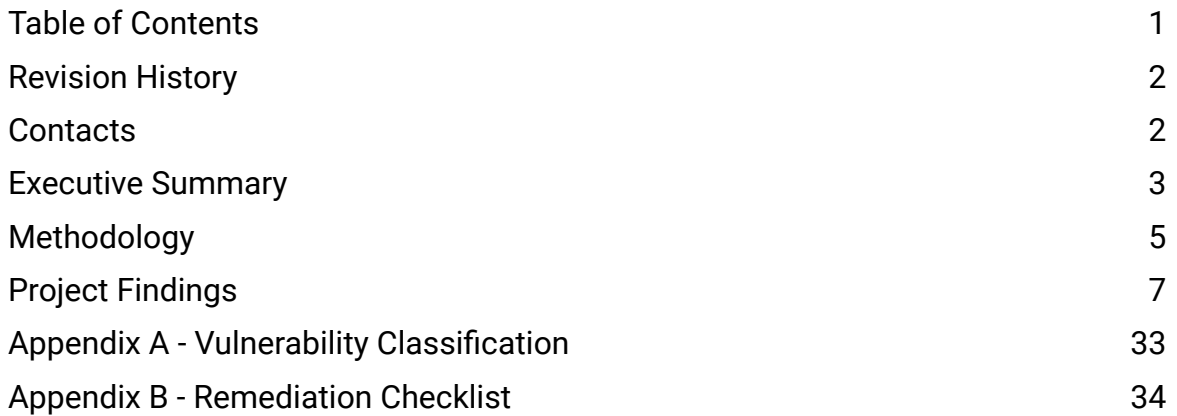

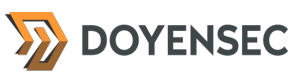

# <span id="page-3-0"></span>**Revision History**

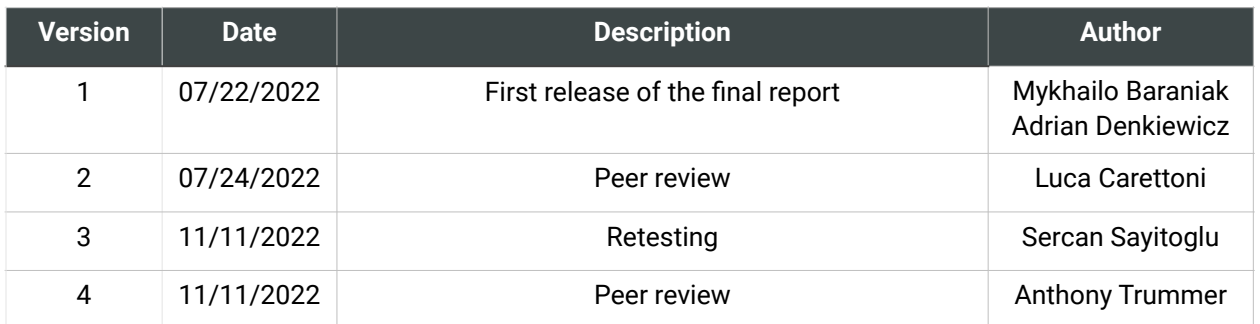

# <span id="page-3-1"></span>**Contacts**

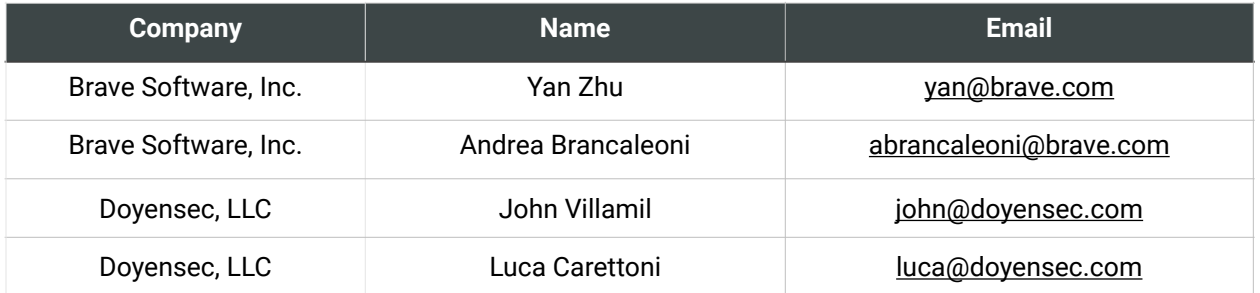

# <span id="page-4-0"></span>**Executive Summary**

#### **Overview**

Brave Software engaged Doyensec to perform a security assessment of the Brave Wallet. The project commenced on 07/11/2022 and ended on 07/22/2022 requiring two security researchers. The project resulted in nine (9) findings of which one (1) was rated as High severity*.*

The project consisted of a manual application security assessment performed on the desktop and mobile platforms.

On 11/11/2022, Doyensec security engineers retested the browser against all outstanding vulnerabilities. This document summarizes the results after this investigation.

Testing was conducted remotely from Doyensec's EMEA and US offices.

#### Scope

Through meetings with Brave Software the scope of the project was clearly defined. The agreed upon assets are listed below:

- Brave Wallet for Android
- Brave Wallet for iOS
- Brave Wallet for Desktop

The testing took place using a development build of the Brave Browser using the latest version of the software at the time of testing. In detail, this activity was performed on the following releases:

- Brave-core
	- 52aa957fcb6999f85b44107084a0326832 c693f2 on the branch *wallet-pentest*
- Brave-ios
	- d30d8a7c3793880177d187299dc14a995 5e4929b on the branch *development*

### Scoping Restrictions

During the engagement, Doyensec did not encounter any difficulties while testing the application. Brave Software was very responsive in debugging any issues to ensure a smooth assessment.

### Findings Summary

Doyensec researchers discovered and reported nine (9) vulnerabilities in the Brave Wallet. While most of the issues were departures from best practices and Low-severity flaws, Doyensec identified two (2) issues rated respectively as Medium and High severity.

It is important to reiterate that this report represents a snapshot of the environment's security posture at a point in time.

The findings included several Denial of Service scenarios which can either result in termination of the renderer or browser processes. We also identified four Insecure Design issues which expose the Wallet to various risks and observed two Information Exposure issues.

Overall, the security posture of the tested components was found to be in line with industry best practices.

Doyensec found the system to be well architected with the exclusion of the following aspects:

- The UI presented to the users incorrectly handled Unicode characters and overly long messages
- Sensitive information, such as the user's private key, inconsistently remained in the heap and could be exposed to other Browser components

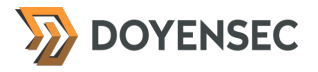

#### Recommendations

The following recommendations are proposed based on studying the Brave Wallet's security posture and the vulnerabilities discovered during this engagement.

#### Short-term improvements

- Work on mitigating the discovered vulnerabilities. You can use **Appendix B** - Remediation Checklist to make sure that you have covered all areas
- Decrease the maximum lock-out time for the wallet. The Desktop and Android wallets can remain unlocked for an entire week. The iOS wallet locks after 30 minutes

#### Long-term improvements

- Ensure the exposed provider objects are always trusted and can be safely used by DApps
- We observed that provider objects could be used as a Content-Security-Policy bypass mechanism. They are not restricted by any policies, and thus could be used to, for example, exfiltrate sensitive data to the disallowed endpoints. As many different CSP bypasses could be used instead we decided to not report this as a finding. Nevertheless, it is recommended to improve this behavior
- On mobile devices, no integrity checks to prevent execution on rooted or jail-broken devices are made. The wallet's sensitivity is a good reason to detect and block its usage on vulnerable devices

#### Retesting Overview

**Apart from one informational severity issue, all of the security vulnerabilities were addressed in a timely manner by Brave Software. Brave advises to address the residual informational severity issue by employing hardware crypto wallets associated to the browser, such as Ledger.**

# <span id="page-6-0"></span>**Methodology**

#### **Overview**

Doyensec treats each engagement as a fluid entity. We use a standard base of tools and techniques from which we built our own unique methodology. Our 30 years of information security experience has taught us that mixing offensive and defensive philosophies is the key to standing against threats. Thus we recommend a *whitebox* approach combining dynamic fault injection with an in-depth study of the source code to maximize the ROI on bug hunting.

During this assessment, we have employed standard testing methodologies (e.g., OWASP Testing guide recommendations), as well as custom checklists, to ensure full coverage of both code and vulnerability classes.

#### Setup Phase

Brave Software provided access to the source code repositories, debugging symbols, and dedicated binaries for all in-scope operating systems.

The brave-core repository, hosted at [https://](https://github.com/brave/brave-core) [github.com/brave/brave-core](https://github.com/brave/brave-core), contains the source code used by the Android and Desktop versions of the wallet.

The source code of the Brave Wallet for iOS is hosted at [https://github.com/brave/brave-ios.](https://github.com/brave/brave-ios)

The official Brave Wallet's developer documentation can be found on this page: [https://](https://wallet-docs.brave.com/) [wallet-docs.brave.com/](https://wallet-docs.brave.com/).

# **Tooling**

When performing assessments, we combine manual security testing with state-of-the-art tools in order to improve efficiency and efficacy of our effort.

During this engagement, we used the following tools:

- [Burp Suite](https://portswigger.net/burp/)
- **[WinDbg Preview](https://apps.microsoft.com/store/detail/windbg-preview/9PGJGD53TN86?hl=en-us&gl=US)**
- [Android Studio](https://developer.android.com/studio/index.html)
- [Xcode](https://developer.apple.com/xcode/)
- [Apktool](https://ibotpeaches.github.io/Apktool/install/)
- Curl, netcat and other Linux utilities

#### Web Application and API **Techniques**

Web assessments are centered around the data sent between clients and servers. In this realm, the principle audit tool is Burp Suite. However, we also use a large set of custom scripts and extensions to perform specific audit tasks. We focus on authorization, authentication, integrity and trust. We study how data is interpreted, parsed, stored, and relayed between producers and consumers.

The exposed Web API primitives were tested from the perspective of a compromised web page. We inspected the data exchanged between the Web API and configured EVM chains.

# Mobile Application Techniques

During mobile security assessments, we treat the entire device as an untrusted environment. We study an application's use of cryptography to secure data, in transit and at rest, to protect user's privacy. For the in-scope servers, we attack the remote mobile endpoints using our web testing techniques and methodology.

Having a great understanding of the architecture and security structure of Android and iOS devices, we evaluate platform specific functionality such as the safe use of intents and broadcast messages, IPC controls, secure sandbox

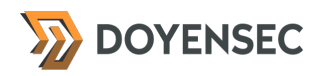

configuration, user protection and confidentiality, and UX interaction.

We audit the design and implementation of cryptography, custom protocols, anti-cheating systems, and jailbreak detection features. In this area, we use physical devices (rooted or jailbroken), emulators and debugging tools to carefully exercise all application functionalities.

#### Desktop and Server Applications

Doyensec has extensive experience finding flaws in thick clients, standalone binaries, and server daemons. We write customized tools to map out control flow and study an application's behavior and internals. Mapping out attack surface, whether local or remote, is paramount to a successful engagement. Doyensec also studies the application's ecosystem, looking for potential pitfalls and common misconceptions.

We deconstruct the application looking for privacy leaks and secrets. We understand the storage, transmission, and protection of user information is critical, along with the server-side handling of user provided data.

The web browser has a unique threat model where the process browser is considered trusted, and multiple renderer processes are always assumed to be compromised. Given that the wallet is implemented in the trusted process, we analyzed the attack scope from the perspective of a malicious web page and a fully compromised renderer.

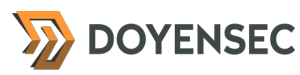

# <span id="page-8-0"></span>**Project Findings**

The table below lists the findings with their associated ID and severity. The severity ranking and vulnerability classes are defined in **Appendix A** at the end of this document. The vulnerability class column groups the entry into a common category, while the status column refers to whether the finding has been fixed at the time of writing.

This table is organized by time of discovery. The issues at the top were found first, while those at the bottom were found last. Presenting the table in this fashion has a number of benefits. It inherently shows the path our auditing took through the target and may also reveal how easy or difficult it was to discover certain findings. As a security engagement progresses, the researchers will gain a deeper understanding of a target which is also shown in this table.

# Findings Recap Table

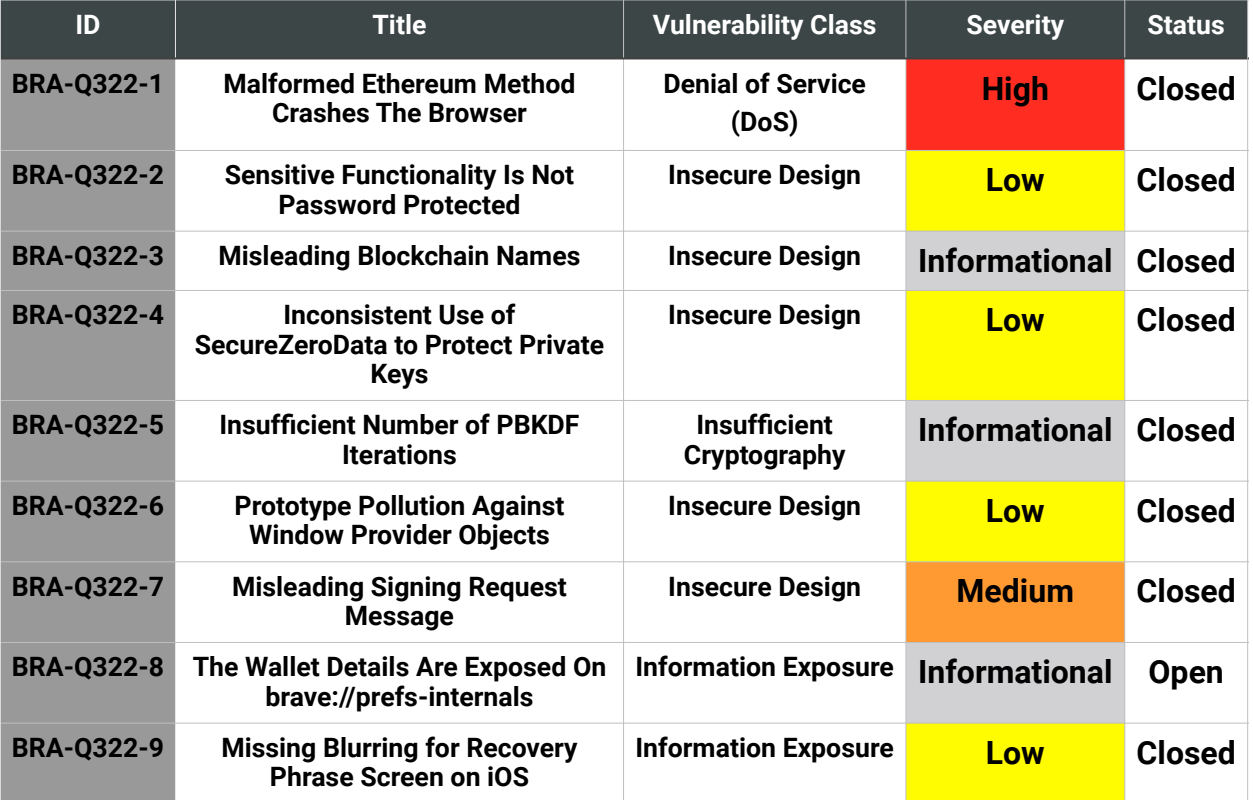

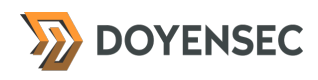

# Findings per Severity

The table below provides a summary of the findings per severity.

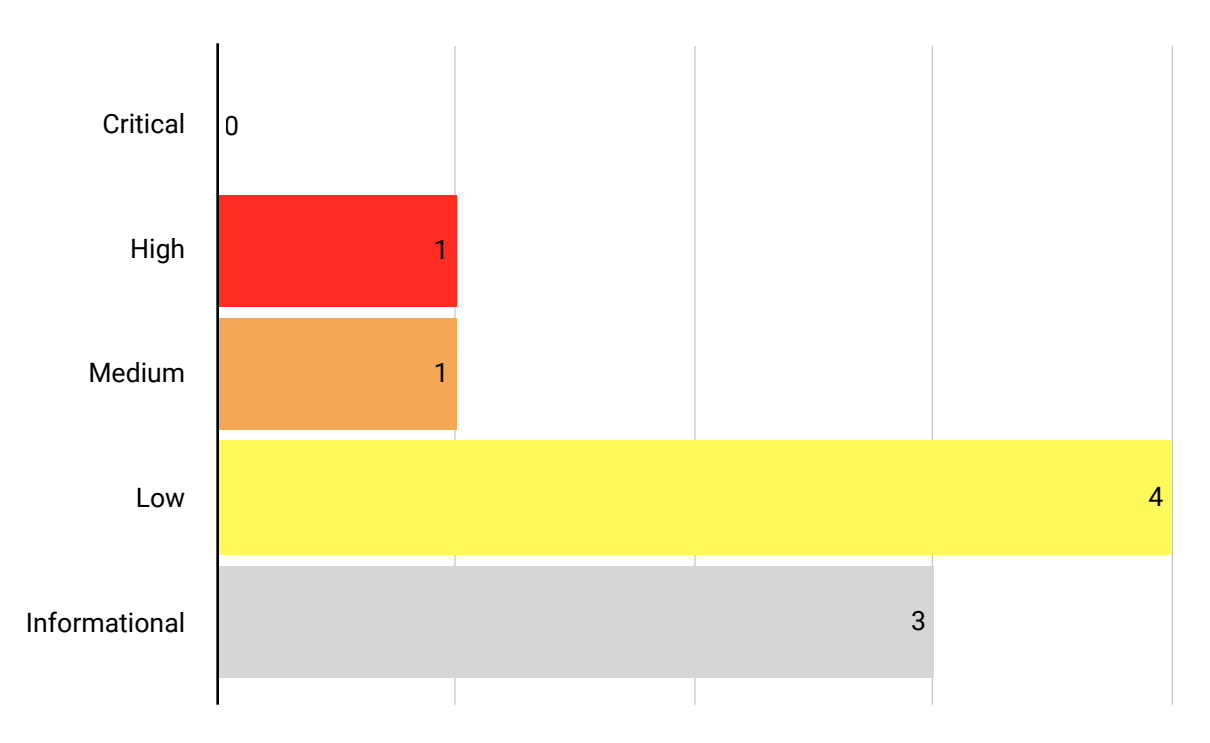

# Findings per Type

The table below provides a summary of the findings per vulnerability class.

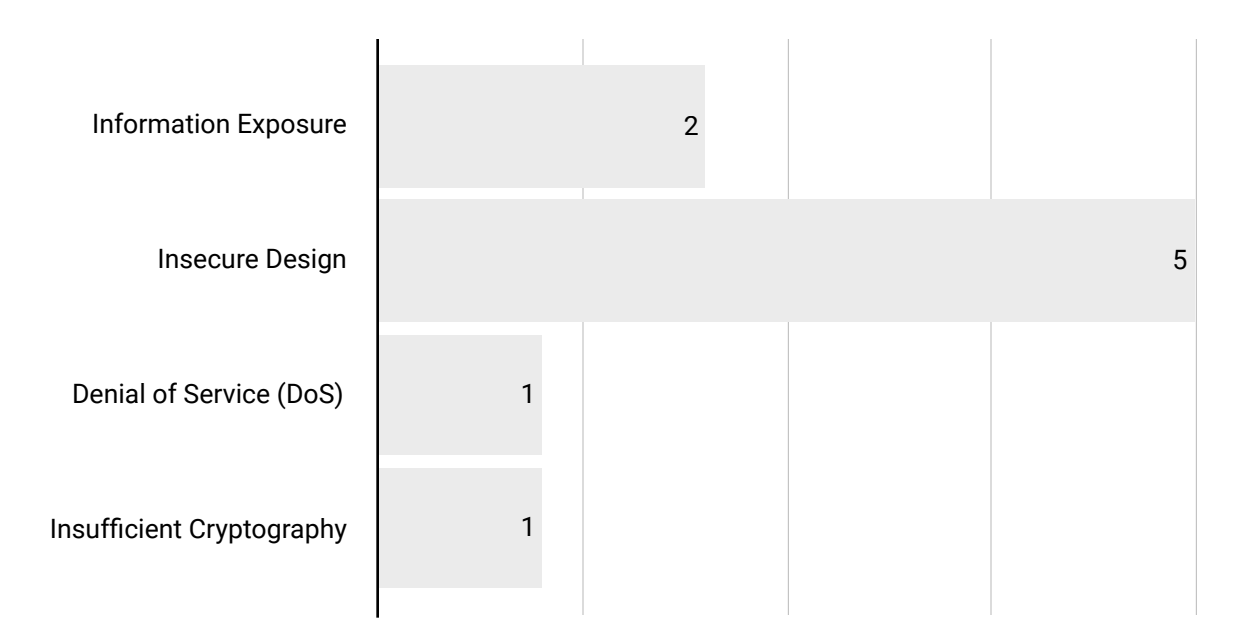

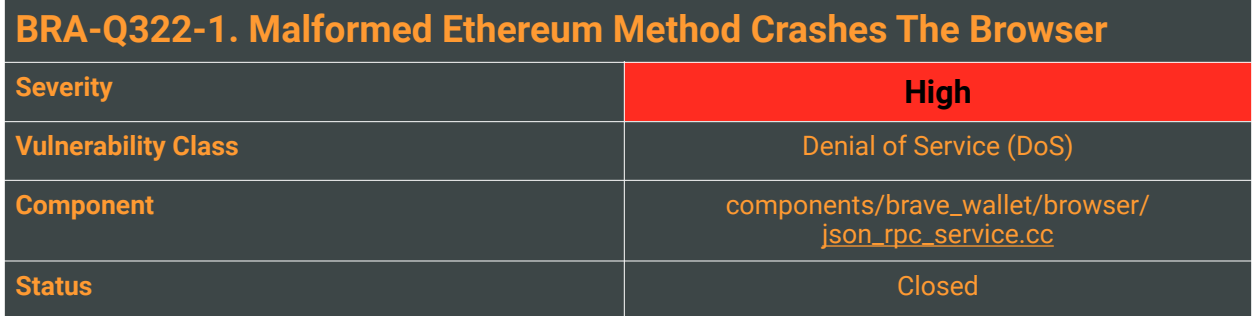

The Brave Wallet exposes the window.ethereum.request method which is used to submit an RPC request to the remote EVM node. For some methods, the provider itself handles the response, but any other methods (even unrecognized ones) are sent directly to a remote EVM node. This is implemented by the EthereumProviderImpl::CommonRequestOrSendAsync method in the components/brave\_wallet/ browser/ethereum\_provider\_impl.cc file.

```
else {
     json_rpc_service_->Request(normalized_json_request, true, std::move(id),
                                 mojom::CoinType::ETH, std::move(callback));
}
```
In this case, the method name is also copied to the X-Eth-Method HTTP header inside the new JSON RPC request. This is happening inside the JsonRpcService::RequestInternal function, in the components/brave\_wallet/browser/json\_rpc\_service.cc file:

request\_headers["X-Eth-Method"] = method;

Note that user-controlled value is assigned without any sanitization. This assignment is the root-cause of the discussed vulnerability.

When a request object is prepared, it is passed to the  $APIRequestHe1per::Request$  method as defined in the components/api\_request\_helper/api\_request\_helper.cc file. The method calls the APIRequestHelper::CreateLoader method in the same file.

The headers are copied to the final object, using the SetHeader method:

```
if (!headers.empty()) {
     for (auto entry : headers)
       request->headers.SetHeader(entry.first, entry.second);
}
```
This method is not a part of the brave-core repository, but its definition can be found in the public Chromium code:

```
void HttpRequestHeaders::SetHeader(const base::StringPiece& key,
                                    const base::StringPiece& value) {
   // Invalid header names or values could mean clients can attach
   // browser-internal headers.
```

```
 CHECK(HttpUtil::IsValidHeaderName(key)) << key;
 CHECK(HttpUtil: IsValidHeaderValue(value)) << key << ":" << value;
 SetHeaderInternal(key, value);
}
```
The second CHECK macro is testing the user-supplied value for the presence of any invalid characters such as new lines or a null byte:

```
bool HttpUtil::IsValidHeaderValue(base::StringPiece value) {
   // Just a sanity check: disallow NUL, CR and LF.
 for (char c : value) {
 if (c == '\0' || c == '\r' || c == '\n')
       return false;
 }
   return true;
}
```
If the provided method name contained a new line character, the method would return false, thus the CHECK macro would trigger process termination as stated in the Chromium code:

```
// CHECK dies with a fatal error if its condition is not true. It is not
// controlled by NDEBUG, so the check will be executed regardless of compilation
// mode.
```
Note that this happens inside the browser process, thus the entire Brave browser is terminated, not just a single renderer process.

#### Reproduction Steps

To trigger the crash, serve the following code on an HTTPS-enabled website:

```
<script>
        function poc() { window.ethereum.request({method: 'foo\n', params:
[ ] \} ) ; \}</script>
```
<button onclick="poc()">CRASH</button>

Navigate to the page and click on the "CRASH" button. The browser will immediately exit. The issue can be reproduced on the desktop and mobile platforms.

#### Impact

High. Visiting a page with a malicious script can crash the browser process. The attack does not require user-action or a configured Brave Wallet.

#### **Complexity**

Low. The exploitation requires an attacker to use well-defined API with unexpected input values.

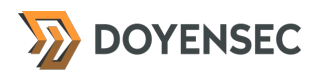

#### Remediation

**Sanitize the method name by ensuring no null byte or new line characters are present inside.** The Ethereum EIP-1193 standard suggests to return error 4200 ("Unsupported Method") in such a situation. Alternatively, allow such characters in the request body and encode them in the HTTP header.

#### Retesting Results

**During retesting, Doyensec confirmed that the issue has been fixed and the vulnerability can no longer be exploited.**

This remediation progress was verified on:

- Brave Android 1.47.56
- Brave Desktop 1.47.55
- Brave IOS 1.45.116

The affected source code has been updated and a sanitization method has been implemented. The correct fix has also been confirmed by dynamic testing.

#### **Resources**

- Ethereum.org, EIP-1193: Ethereal Provider JavaScript API <https://eips.ethereum.org/EIPS/eip-1193>
- The Chromium Authors, http\_request\_headers.cc : SetHeader method [https://chromium.googlesource.com/chromium/src/+/refs/heads/main/net/http/](https://chromium.googlesource.com/chromium/src/+/refs/heads/main/net/http/http_request_headers.cc) [http\\_request\\_headers.cc](https://chromium.googlesource.com/chromium/src/+/refs/heads/main/net/http/http_request_headers.cc)
- The Chromium Authors, check.h : CHECK macro <https://chromium.googlesource.com/chromium/src/+/main/base/check.h>

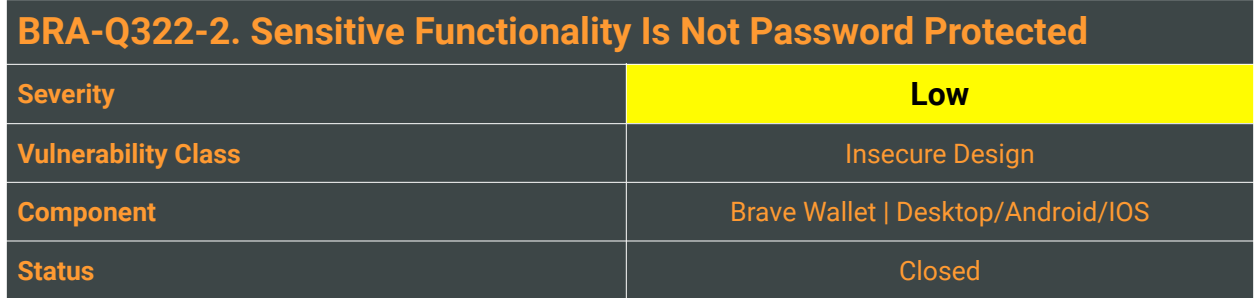

To increase the overall security of crypto wallet applications, it is important to require user credentials before performing sensitive operations such as private key retrieval, seed backup, and account removal.

The Brave Wallet doesn't protect sensitive functionalities with an additional password confirmation dialog. While this is likely a product decision, we believe that such additional step is largely accepted by users, hence implemented by other major wallets.

#### Reproduction Steps

To reproduce the issue, perform the following steps:

- 1. A victim user unlocks the Brave wallet and leaves the wallet unmonitored
- 2. An attacker gets access to the victim's computer and the export private key by clicking on: Accounts -> Select Account1 -> Account details -> Private Key -> Show key

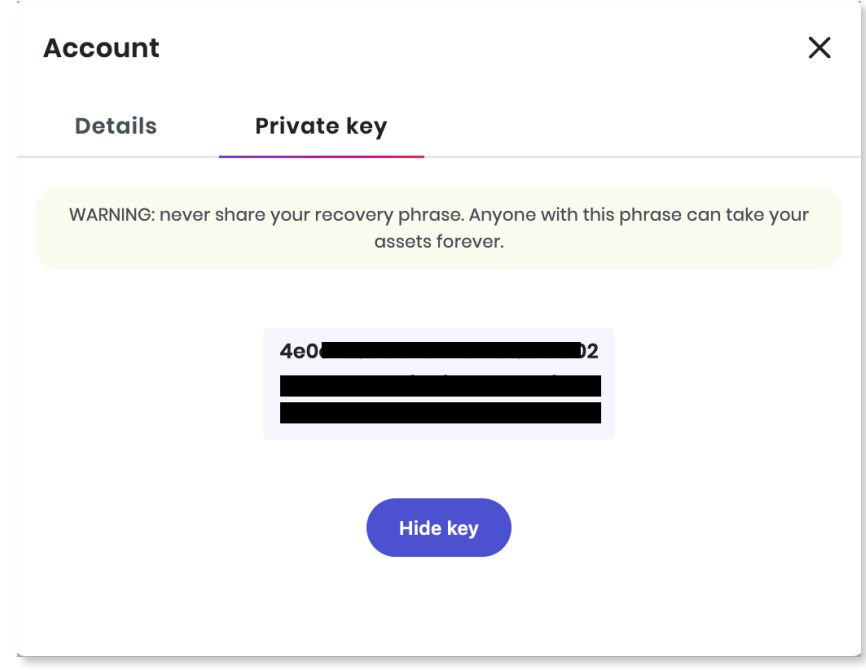

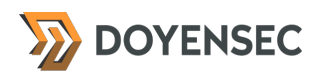

#### Impact

High. An attacker with physical access to the unlocked wallet will be able to completely compromise the account.

#### **Complexity**

High. The attacker needs to get physical access to the unlocked wallet. The desktop version of the wallet enables arbitrary lock time settings, which might mitigate the issue if the user sets a small timeframe.

#### Remediation

**Protect, with a password verification window, all sensitive functionalities such as private key retrieval, seed backup, account removal, etc**. Implement a similar protection mechanism as in other major crypto wallets (MetaMask is shown below):

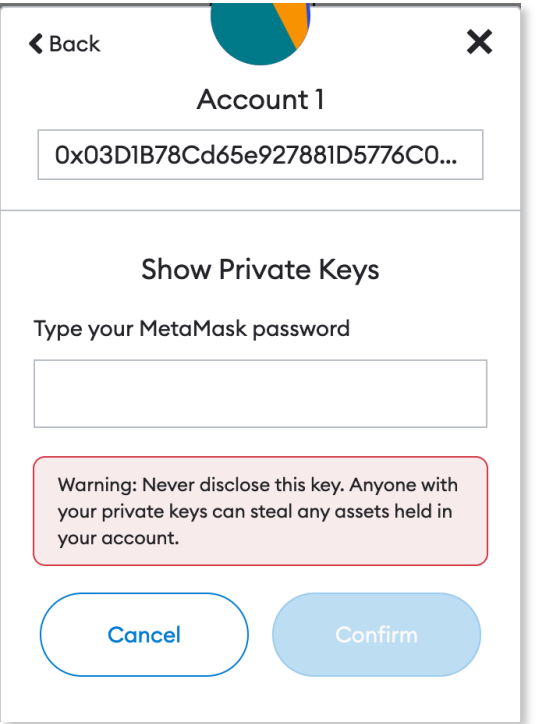

#### Retesting Results

**During retesting, Doyensec confirmed that the issue has been fixed and the vulnerability can no longer be exploited.**

This remediation progress was verified on:

- Brave Android 1.47.56
- Brave Desktop 1.47.55

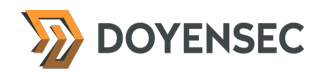

#### - Brave IOS 1.45.116

The affected source code has been updated and a password challenge method has been implemented. The fix was also confirmed by dynamic testing.

#### **Resources**

• MITRE, CWE-284: Improper Access Control <https://cwe.mitre.org/data/definitions/284.html>

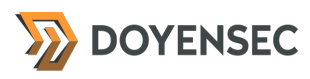

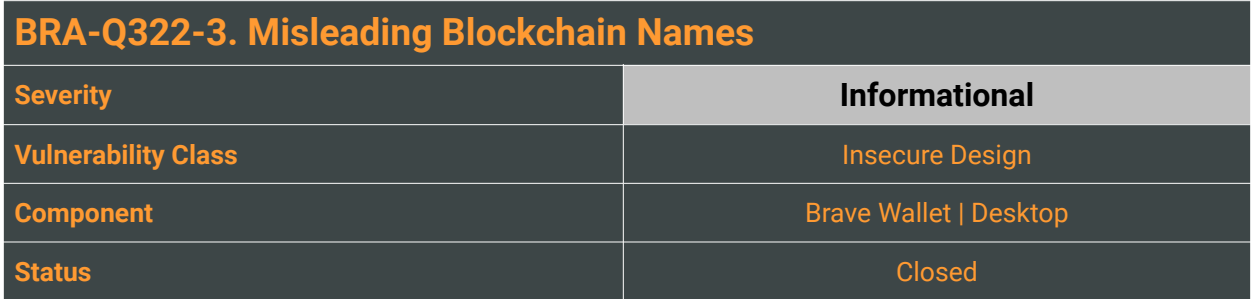

Before rendering a blockchain name, Brave Wallet uses the reduceNetworkDisplayName function to reduce the network name.

```
export const reduceNetworkDisplayName = (name: string) => {
    if (!name) {
    return
    } else {
    const firstWord = name.split(' ')[0]    if (firstWord.length > 9) {
      const firstEight = firstWord.slice(0, 6)      const reduced = firstEight.concat('..')
            return reduced
        } else {
            return firstWord
        }
    }
}
```
Such a design decision leads to ambiguity for users and possible unintended transactions. Users must hover over the blockchain name to be sure on which network they will be executing transactions.

#### Reproduction Steps

To reproduce the issue, perform the following steps:

1. Unlock the desktop version of the Brave Wallet and select Solana Mainnet

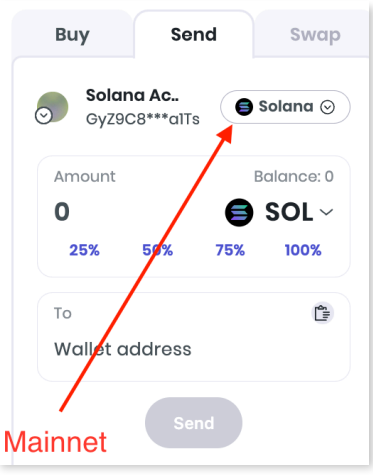

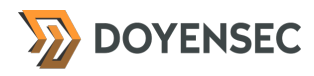

- 2. Verify how the chain name is rendered in the wallet
- 3. Switch the network to the Solana Testnet and verify how it is rendered in the wallet.

Without a mouse hover over the blockchain name, a user can spot only a very minor difference in the icon color.

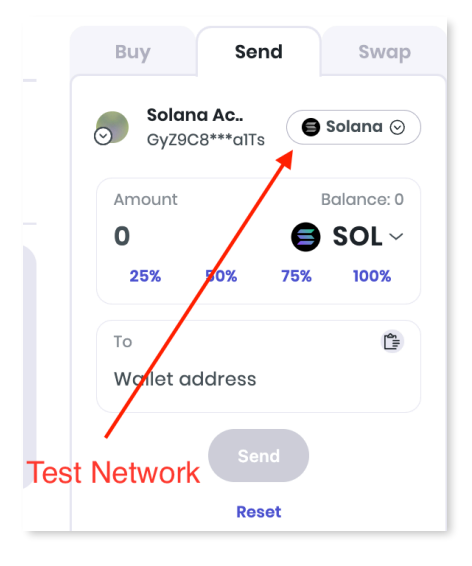

#### Impact

Potentially high. Such insecure design could lead to unintended transactions. For example, executing transaction on the main network instead of using test network.

#### **Complexity**

N/A

#### Remediation

**Always show complete blockchain name.** Or at least the first and last word from the whole blockchain name. A secure user experience can greatly improve the overall security of the wallet against abuses and accidental mistakes.

#### Retesting Results

#### **During retesting, Doyensec confirmed that the issue has been fixed and the vulnerability can no longer be exploited.**

This remediation progress was verified on Brave Desktop 1.47.55.

The affected source code has been updated and the blockchain names are now securely displayed. The fix was also confirmed by dynamic testing.

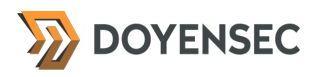

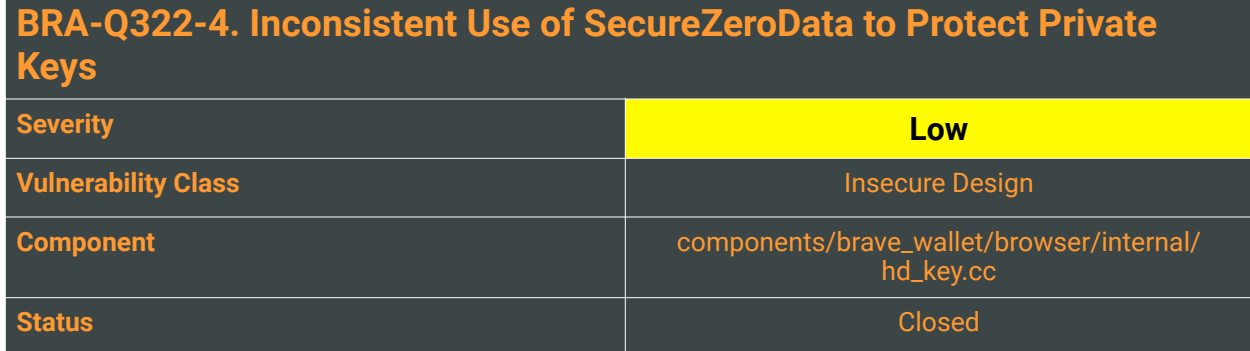

The accounts' private keys are stored as private std::vector<uint8\_t> members of the HDKey class as defined in the components/brave\_wallet/browser/internal/hd\_key.cc file. The HDKey object is destroyed as soon as a user locks the wallet. The destructor ensures that the private key data is safely zeroed which is not the default behavior of the std::vector destructor.

```
HDKey::~HDKey() {
   secp256k1_context_destroy(secp256k1_ctx_);
  SecureZeroData(private_key_data(), private_key_.size());
}
```
The SecureZeroData method is defined in the components/brave\_wallet/common/mem\_utils.cc file. It calls SecureZeroMemory on Windows and manually overwrites the memory on other systems.

```
void SecureZeroData(void* data, size_t size) {
  if (data == nullptr || size == \theta)
     return;
#if BUILDFLAG(IS_WIN)
   SecureZeroMemory(data, size);
#else
   // 'volatile' is required. Otherwise optimizers can remove this function
   // if cleaning local variables, which are not used after that.
   volatile uint8_t* d = (volatile uint8_t*)data;
  for (size_t i = \theta; i < size; i++)
    d[i] = 0;
#endif
}
```
We observed an inconsistency in handling the private key whenever its copy is made. Multiple copies are made using a bare std::vector which does not guarantee a secure release of the internal data. A std::vector always stores data on the heap. When a std::vector is released, the data may be reused by other code. The following methods are using copies of the private key without ensuring that internal memory is safely released.

```
components/brave_wallet/browser/internal/hd_key.cc file, line 371.
```

```
std::string HDKey::GetPrivateExtendedKey() const {
   std::vector<uint8_t> key;
   key.push_back(0x00);
   key.insert(key.end(), private_key_.begin(), private_key_.end());
```
# **DOYENSEC**

```
 return Serialize(MAINNET_PRIVATE, key);
}
std::string HDKey::Serialize(uint32_t version,
                               const std::vector<uint8_t>& key) const {
   std::vector<uint8_t> buf;
 ...
  buf.insert(buf.end(), key\ begin(), key\ end();
}
components/brave_wallet/browser/internal/hd_key.cc file, line 378.
std::string HDKey::GetEncodedPrivateKey() const { 
  return base::ToLowerASCII(base::HexEncode(private_key_));
}
components/brave_wallet/browser/internal/hd_key.cc file, line 472.
std::unique_ptr<HDKeyBase> HDKey::DeriveChild(uint32_t index) {
 ...
   std::vector<uint8_t> data;
   ...
   data.insert(data.end(), private_key_.begin(), private_key_.end()); //; BAD
 ... 
   if (!private_key_.empty()) {
     // Private parent key -> private child key
     // Also Private parent key -> public child key because we always create
     // public key.
     std::vector<uint8_t> private_key = private_key_;
 ...
   }
}
```
#### Reproduction Steps

To observe one of the private key copies left in the memory, attach a debugger to the browser process. Make sure to configure the symbols and load the source code files. Set breakpoints on the aforementioned methods and start interacting with the unlocked wallet.

```
...?.'P?'.7?.'?.'000013B408B73060 B4130000 6050C707 AF377FEC DC01A29F
000013B408B73070 E0DECEF5 FAC1213F 25573795 56BCA6F2
                                              ?????!??.7W%???V
000013B408B73080 00000007 00000000 00000000 00000217
                                              . . . . . . . . . . . . . . . .
```
When any breakpoint is hit, note down the heap address of the private key copy. Then, step out of debugged function to ensure all objects are destroyed.

Verify that the private key copy remains in the heap memory. Sporadically, the content may be partially or fully overwritten by other threads.

#### Impact

The private key data may be leaked by other browser features which do not assume any sensitive data can be present in newly allocated memory. The destructor HDKey object confirms that the private key is considered very sensitive information.

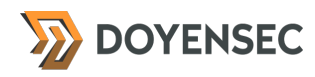

# **Complexity**

High. The risk of a private key disclosure is lowered due to the strong separation of the browser process and renderer instances. To directly scan the memory, the attacker would need to escape from the browser sandbox.

#### Remediation

**Implement a secure version of a vector that always clears the internal memory or ensure no copies of the private key are ever made.** The move semantics or shared pointers could be used to guarantee better control over the private key lifecycle.

Due to the constant and limited size of the private key, std::array could be used as a better alternative for the copies. This class always stores its data on the stack, hence the lifetime of the copy is significantly reduced. Note that the implementation does not zero the memory either, hence it does not provide full secrecy.

#### Retesting Results

**During retesting, Doyensec confirmed that the issue has been fixed and the vulnerability can no longer be exploited.**

The affected source code has been updated with new deleter and allocator methods.

#### **Resources**

• MITRE, CWE-226: Sensitive Information in Resource Not Removed Before Reuse <https://cwe.mitre.org/data/definitions/226.html>

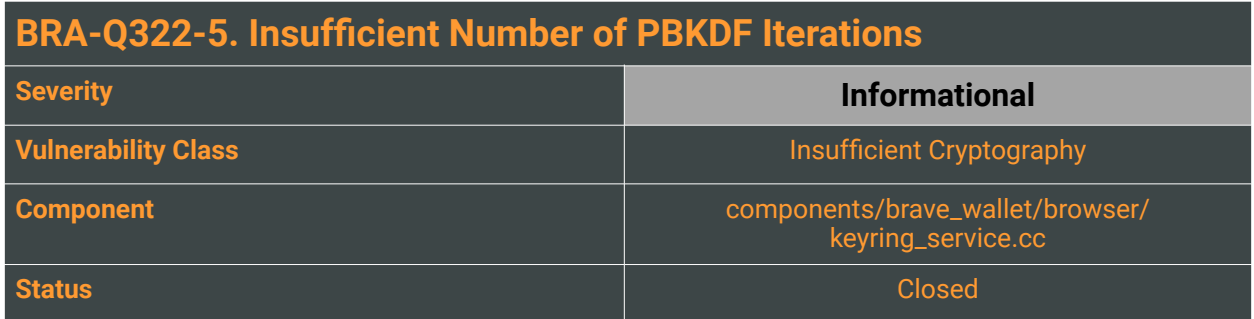

The keyring implemented by the Brave Wallet uses PBKDF2 as its key derivation function. When the standard was written in the year 2000 the recommended minimum number of iterations was 1,000, but the parameter is intended to be increased over time as CPU speeds increase. Since 2001, OWASP recommends using 310,000 iterations for the PBKDF2-HMAC-SHA256 configuration.

The CreateEncryptorForKeyring method, as implemented in the components/brave\_wallet/ browser/keyring\_service.cc file, uses a hardcoded number of iterations:

```
const size_t kSaltSize = 32;
const size_t kNonceSize = 12
const int kPbkdf2Iterations = 100000
const int kPbkdf2KeySize = 256;
bool KeyringService::CreateEncryptorForKeyring(const std::string& password,
                                                 const std::string& id) {
   if (password.empty())
     return false;
   std::vector<uint8_t> salt(kSaltSize);
   if (!GetPrefInBytesForKeyring(kPasswordEncryptorSalt, &salt, id)) {
     crypto::RandBytes(salt);
    SetPrefInBytesForKeyring(kPasswordEncryptorSalt, salt, id);
   }
   encryptors_[id] = PasswordEncryptor::DeriveKeyFromPasswordUsingPbkdf2(
       password, salt, kPbkdf2Iterations, kPbkdf2KeySize);
   return encryptors_[id] != nullptr;
}
```
#### Reproduction Steps

This is a source code finding.

#### Impact

The current PBKDF2 configuration is not considered weak, but it does not follow the applicable recommendation. A weaker encryption scheme can be subjected to brute force attacks that have a reasonable chance of succeeding using current attack methods and resources.

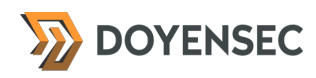

# **Complexity**

High. The attacker must first gain access to the encrypted secret and then perform a password cracking attack. The complexity will vary depending on the password strength.

#### Remediation

**Increase the number of iterations to the recommended value**. As this recommendation will change over time, it is important to monitor and keep the PBKDF2 parameters up to date.

#### Retesting Results

**During retesting, Doyensec confirmed that the issue has been fixed and the vulnerability can no longer be exploited.**

The affected source code has been updated and the number of PBKDF2 iterations were increased to 310K.

#### **Resources**

• OWASP, "Password Storage Cheat Sheet" [https://cheatsheetseries.owasp.org/cheatsheets/Password\\_Storage\\_Cheat\\_Sheet.html#pbkdf2](https://cheatsheetseries.owasp.org/cheatsheets/Password_Storage_Cheat_Sheet.html#pbkdf2)

### **BRA-Q322-6. Prototype Pollution Against Window Provider Objects**

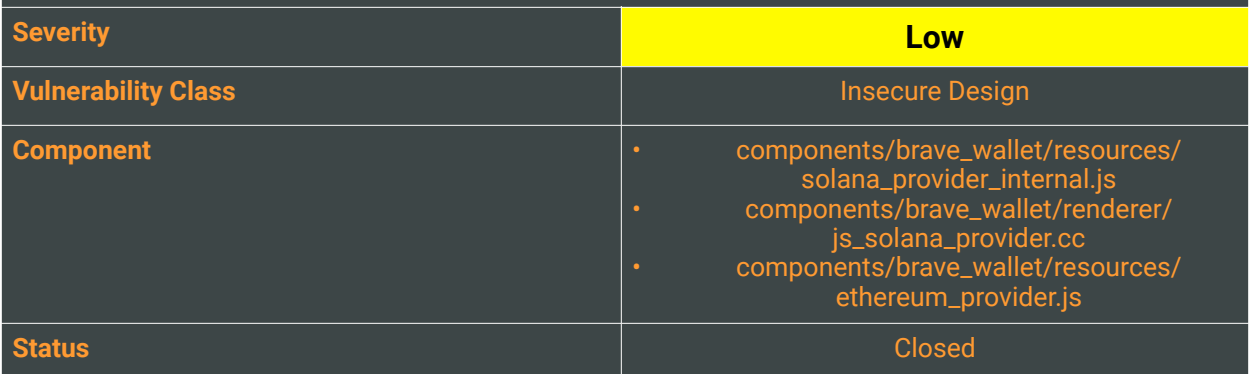

#### **Description**

The Brave Wallet exposes several provider objects, such as

- window.ethereum
- window.solana
- window.braveSolana
- window.\_brave\_solana
- window.web3

The configuration on <brave://settings/wallet> controls whether other extensions, such as MetaMask, can overwrite the provider objects. When the "*Brave Wallet*" option is selected, no other code should be able to change them.

The following finding describes several places in which prototype pollution can exploit this configuration.

#### The window.\_brave\_solana object

window. brave solana is initially exposed as an empty dictionary  $(\})$ . When a Solana account is connected to the page, it contains two additional fields: createPublickey and createTransaction. The initialization of the object is implemented in the components/brave\_wallet/resources/ solana\_provider\_internal.js file:

```
(function () {
  if (!window._brave_solana || !!window._brave_solana.createPublickey ||
       !!window._brave_solana.createTransaction) {
    return
 }
  Object.defineProperties(window._brave_solana, {
    createPublickey: {
      value: (base58Str) => {
         const PublicKey = require('@solana/web3.js').PublicKey
        const result = new Object() result.publicKey = new PublicKey(base58Str)
         return result
      },
```
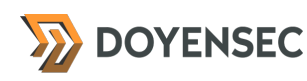

```
 writable: false
     },
     createTransaction: {
       value: (serializedTx) => {
         const Transaction = require('@solana/web3.js').Transaction
         return Transaction.from(new Uint8Array(serializedTx))
\},
       writable: false
     }
   })
\rangle)()
```
At the beginning, the function tests for the presence of window.\_brave\_solana and its fields. This condition can be satisfied using prototype pollution for the Object class. An attacker can create arbitrary versions of the affected fields.

The attacker-supplied createPublickey method is called by the JSSolanaProvider::CreatePublicKey method in the components/brave\_wallet/renderer/js\_solana\_provider.cc file:

```
v8::Local<v8::Value> JSSolanaProvider::CreatePublicKey(
     v8::Local<v8::Context> context,
     const std::string& base58_str) {
   // Internal object for CreatePublicKey and CreateTransaction
   ExecuteScript(render_frame()->GetWebFrame(), *g_provider_internal_script);
   const base::Value public_key_value(base58_str);
   std::vector<v8::Local<v8::Value>> args;
   args.push_back(v8_value_converter_->ToV8Value(&public_key_value, context));
   v8::MaybeLocal<v8::Value> public_key_result =
      CallMethodOfObject(render_frame()->GetWebFrame(), u"_brave_solana",
                                   ublickey", std::move(args));
   return public_key_result.ToLocalChecked();
}
```
The method is executed in the context of the renderer process, thus we don't see any risk for a direct elevation of privileges. However, the attacker controls the returned value, hence a fake public key can be reported to the requesting code. Depending on the DApp, this could result in an invalid transfer or similar types of issues.

The aforementioned JSSolanaProvider::CreatePublicKey is also called in numerous places as an argument in the CHECK() macro. As described in BRA-Q322-1, the macro will crash the process if the condition is not met. If the attacker intentionally provides an illegal object here (e.g., not a function), it will crash the renderer process. A malicious script on the page could exploit this behavior to perform a DoS attack for a targeted user.

Similar attacks could be performed using the hijacked window.\_brave\_solana.createTransaction field.

#### Pollution of toString method

The JSSolanaProvider::GetSignatures method defined in the components/brave\_wallet/renderer/ js\_solana\_provider.cc file contains the following code:

v8::MaybeLocal<v8::Value> v8\_pubkey =

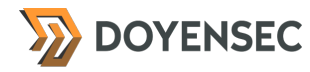

```
 CallMethodOfObject(render_frame()->GetWebFrame(), v8_pubkey_object,
                     u"toString", std::vector<v8::Local<v8::Value>>());
```
The toString method of the returned public key can also be polluted or redefined in the called object.

#### Generic prototype pollution

The window.ethereum and window.solana objects are exposed using standard JavaScript Proxy objects. They are populated using the Object.defineProperty method. Any missing property will be implicitly inherited from the Object prototype, thus opening the providers to prototype pollution attacks.

An attacker who defined the Object.prototype.get method will gain control over every requested property once the page is loaded.

#### Reproduction Steps

Set the "Brave Wallet" option on the brave://settings/ wallet page.

To trigger the crash, serve the following code on a HTTPS-enabled website and visit the page with the unlocked Brave Wallet and a configured Solana account:

```
<script>
Object.prototype.createPublickey = (x) => \{\});
window.solana.connect(); // should trigger a crash
</script>
```
To return the arbitrary public key value use the following code:

```
<script>
Object.prototype.createPublickey = (x) => { return {publicKey: 'ABCD'}; };
window.solana.connect();
alert(window.solana.publicKey); // should show 'ABCD'
</script>
```
To reproduce a generic prototype pollution use the following code:

```
<script> 
Object.prototype.get = (x, y) => {
 if (y == "selectedAddress") return "Fake-address";
 return x[y]; 
}
alert(window.ethereum.selectedAddress); // should show 'Fake-address'
</script>
```
#### Impact

Low. The attacker can either manipulate the data returned by the provider objects or trigger a renderer crash. The described attacks are valid even with the hardened settings ("*Brave Wallet*" configuration). The impact will vary depending on the implementation of the affected DApp.

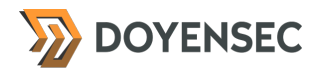

The manipulated data does not affect the functionality of the wallet itself or the information displayed in the wallet window. Every privileged operation still requires confirmation by the user and the spoofed data is not used by the internal wallet methods.

#### **Complexity**

Low. Basic web application skills are required in order to exploit this vulnerability. Triggering a crash requires familiarity with the wallet's source code.

#### Remediation

**Ensure the exposed provider objects have frozen prototypes.** The objects created in the following fashion will not inherit the default prototype:

```
let obj = Object.create(null);
obj.__proto__ // undefined
obj.constructor // undefined
```
It is also possible to freeze the specific object by calling Object.freeze method on it.

It is recommended to replace the CHECK() macro with a verification code that handles the exception and does not crash the renderer process.

#### Retesting Results

**During retesting, Doyensec confirmed that the issue has been fixed and the vulnerability can no longer be exploited.**

This remediation progress was verified on:

- Brave Android v1.47.56
- Brave Desktop 1.47.55
- Brave IOS v1.45.116

The affected source code has been updated; Solana JavaScript api and builtins Wallet script execution safety mechanisms have been implemented to protect against prototype pollution attacks. Deprecated and/or 3rd party scripts were considered out of scope for this mitigation. The results have been also confirmed by dynamic testing.

#### Resources

- Mozilla, MDN reference: Object.create [https://developer.mozilla.org/en-US/docs/Web/JavaScript/Reference/Global\\_Objects/Object/](https://developer.mozilla.org/en-US/docs/Web/JavaScript/Reference/Global_Objects/Object/create#object_with_null_prototype) [create#object\\_with\\_null\\_prototype](https://developer.mozilla.org/en-US/docs/Web/JavaScript/Reference/Global_Objects/Object/create#object_with_null_prototype)
- Mozilla, MDN reference: Object.freeze [https://developer.mozilla.org/en-US/docs/Web/JavaScript/Reference/Global\\_Objects/Object/freeze](https://developer.mozilla.org/en-US/docs/Web/JavaScript/Reference/Global_Objects/Object/freeze)

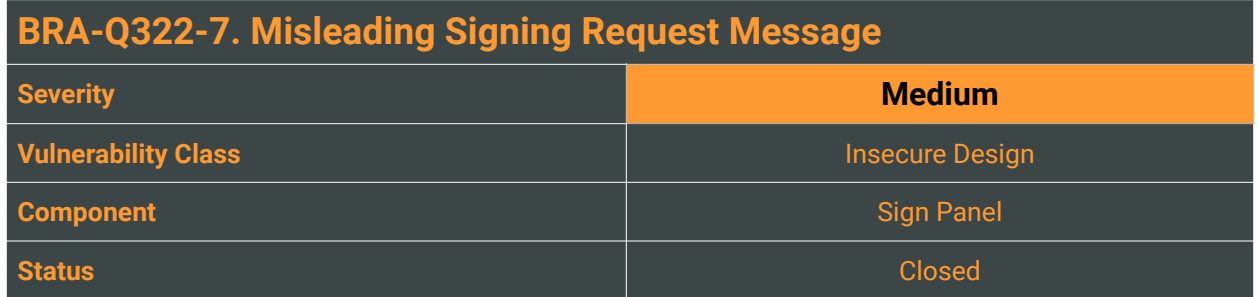

Brave Wallet is a non-custodial wallet, and only its users have sole control of their private keys. With the help of Brave Wallet, users can conveniently perform multiple cryptographic operations, such as sign ing transactions or even signing arbitrary messages. Such signed messages could be used for a variety of use cases including, but not limited to:

- authenticating users
- signing off-chain messages for on-chain protocols, etc.

Great care should be taken to show a user exactly what the website requires to be signed, and warn in the case of any suspicious scenarios.

In the sign-request window, the Brave Wallet renders all input Unicode characters. This makes the following phishing scenarios possible:

- using new line characters to hide the actual payload in the non visible area of the sign request dialog (no scrollbar is shown to the user until the forcible scrolls in the right area of the window)
- using Right-To-Left character to change direction of the rendered text

#### Reproduction Steps

To reproduce the issue, perform the following steps:

- 1. Unlock the MacOS version of the Brave Wallet and navigate to any connected website
- 2. Open the developer console and execute the following JavaScript code:

```
window.ethereum.request({"method":"personal_sign","params":["<ADDRESS>", "Main
Message\nEvil payload is below \n\n\n\n\n\n\n\n\n\n\n\n\n\nWy Evil payload"],"id":1})
```
- 3. Note that <ADDRESS> should be changed to your account address
- 4. Verify the dialog presented to the user

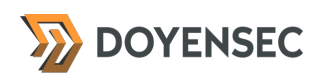

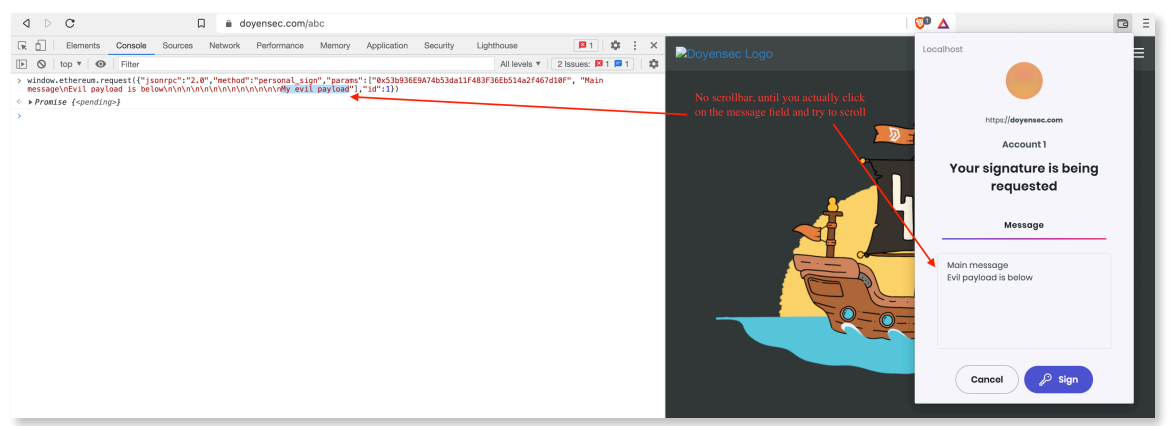

5. Click Cancel and execute the following JavaScript code:

window.ethereum.request({"method":"personal\_sign","params":["<ADDRESS>", "Sign into \u202E EVIL"],"id":1})

6. Verify a dialog presented to the user. It contains text " $Sign$  into LIVE"

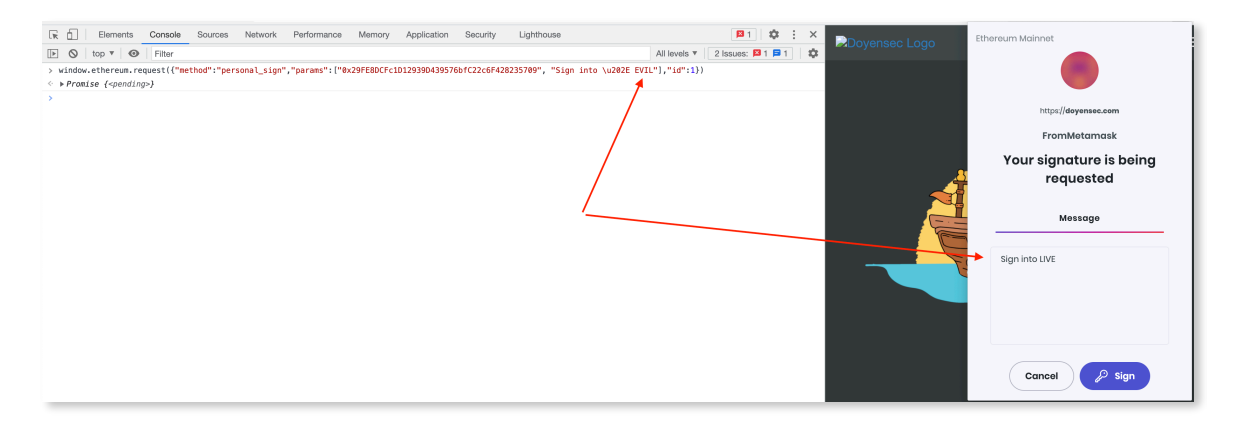

#### Impact

High. An attacker can cause the UI to display erroneous data, enabling the attacker to trick the user into performing the wrong action (such as signing an unintended message).

In many DAPs the message sign mechanism is used to authenticate its users. The user can accidentally sign the malicious message and allow account takeover on the DAP, which doesn't strictly validate the entire message content. Users might think that they're signing (authenticating) into one website (live.com), but in reality, the attacker will use that signed message to impersonate the user on another (evil.com) domain.

#### **Complexity**

High. An attacker needs to trick a user to visit a malicious page and sign the message. In some cases, operating system settings can impact the layout rendered to the victim, changing the success rate of the

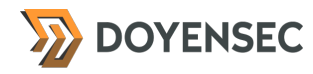

attack. For example, MacOS has Show Scroll Bars settings which can hide or always show a scroll bar to the user. On a tested Android device, the scroll bars were always hidden.

Considering the social engineering attack scenario and its impact, the issue was rated as having a Medium severity.

### Remediation

**Show to the user a warning message about non-ASCII characters in the message requested for signing**. Alternatively, Hex-encode non-visible characters, so they are always visible to the user. Always show a scrollbar indicating that not a whole message is currently visible to the user.

Additionally, it is recommended to show a warning message in case of the presence of any Unicode characters, which changes the direction of the text.

#### Retesting Results

**During retesting, Doyensec confirmed that the issue has been fixed and the vulnerability can no longer be exploited.**

This remediation progress was verified on Brave Desktop 1.47.55.

The affected source code has been updated to warn about unicode characters that might be employed in UI redressing attacks. The result has been also confirmed by dynamic testing.

#### Resources

• MITRE, CWE-451: User Interface (UI) Misrepresentation of Critical Information <https://cwe.mitre.org/data/definitions/451.html>

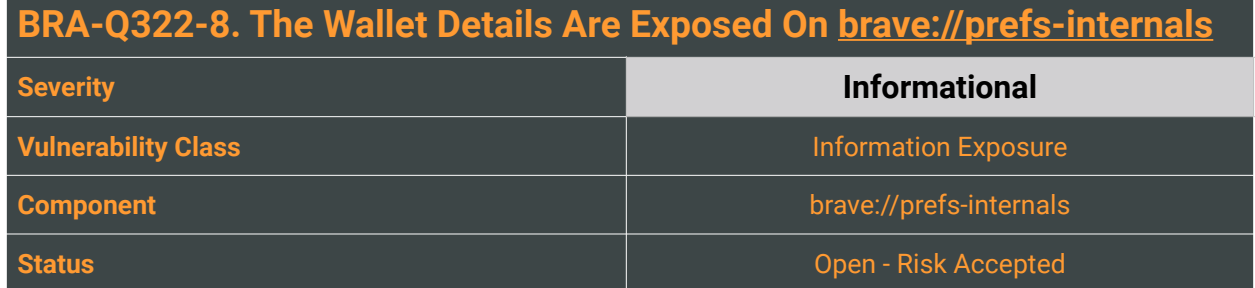

Brave is an open-source web browser based on the Chromium web browser. The Chromium browser has its own internal pages, one of which is prefs-internals. This page contains the current profile's data preferences in a JSON format.

Considering the presence of Brave's embedded wallet, great care should be taken to not leak sensitive information via any internal browser page.

Brave's <brave://prefs-internals> page exposes some wallet information, such as encrypted\_mnemonic, encrypted\_private\_key, password\_encryptor\_nonce, and password\_encryptor\_salt. The information is present there even when a wallet is locked and certain data, such as account addresses, are not available via the provider objects.

#### Reproduction Steps

 *29 of 34 [WWW.DOYENSEC.COM](http://www.doyensec.com)*

To reproduce the issue, perform the following steps:

- 1. Lock a Brave Wallet and navigate to the **brave:**//prefs-internals page. Note, that the wallet does not have to be unlocked.
- 2. Search for the wallet object and verify the presence of encrypted\_mnemonic, encrypted\_private\_key, password\_encryptor\_nonce, and password\_encryptor\_salt

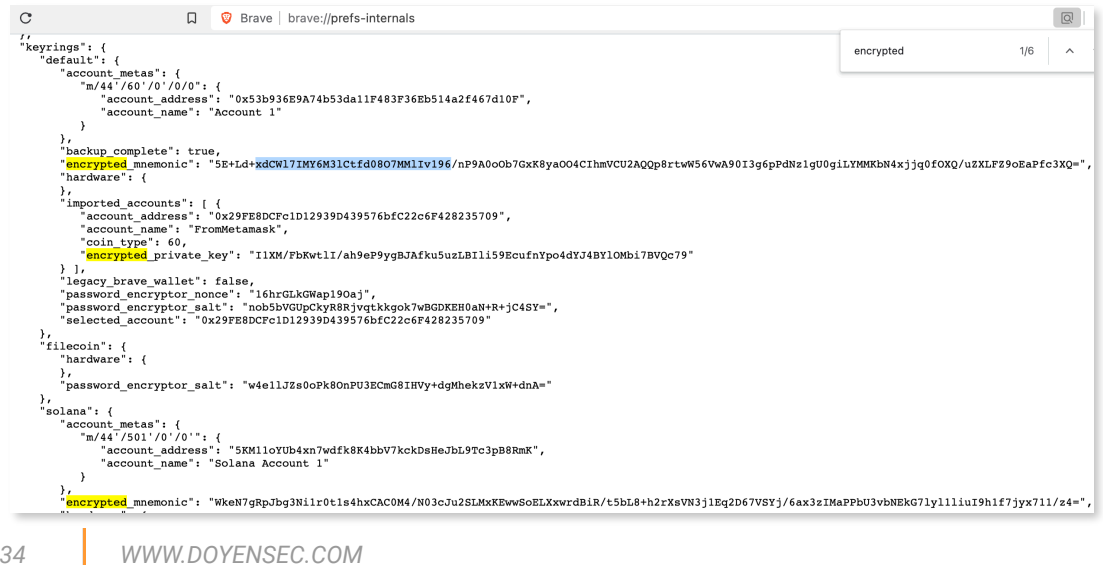

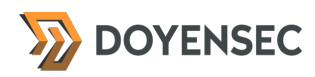

#### Impact

Medium. When the attacker obtains encrypted information she can start an offline bruteforce attack and try to recover the private key or the seed phrase. The exposed account data can be used to identify a wallet owner.

#### **Complexity**

High. The attacker needs to exploit other vulnerabilities to gain access to the content of the privileged prefs-internal page. Considering the high complexity and potential impact, the issue was rated as having Informational severity only.

#### Remediation

**Do not expose wallet's sensitive information on the** prefs-internal **page.**

#### Retesting Results

**The risk has been accepted by Brave Software.** As a mitigation to local attacks, Brave supports and encourages the use of hardware crypto wallets. As an example, Ledger support is baked in the Brave Wallet by default.

During retesting, Doyensec discovered that the encrypted\_private\_key value has been removed from the prefs-internal page but the encrypted\_mnemonic, password\_encryptor\_nonce and password\_encryptor\_salt values are still visible.

#### **Resources**

• MITRE, CWE-1295: Debug Messages Revealing Unnecessary Information <https://cwe.mitre.org/data/definitions/1295.html>

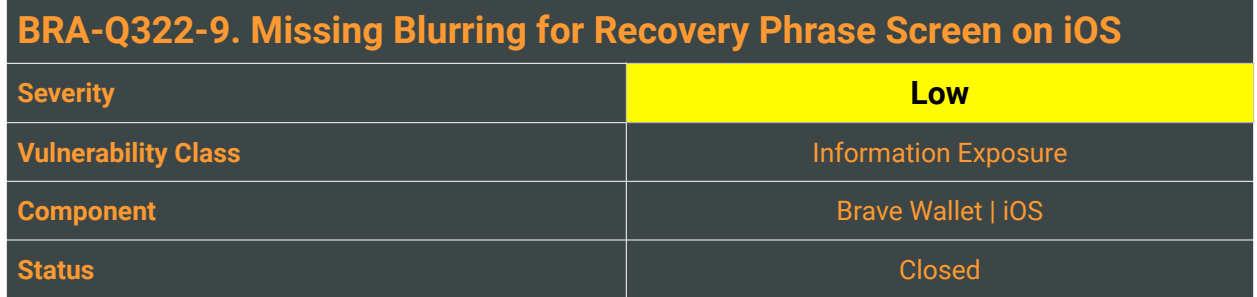

Sensitive application data (e.g., the wallet recovery phrase) can be leaked through screenshots taken by the the operating system or cached during the out of focus state. Blurring the mobile application screen can be used to prevent the sensitive mobile data from being exposed.

Doyensec discovered that Brave Wallet for iOS does not deploy sufficient protections to prevent screens capturing when backgrounding the application.

### Reproduction Steps

To reproduce the issue, perform the following steps:

- 1. Unlock the iOS version of the Brave Wallet and navigate to the Accounts -> Backup
- 2. "Swipe up" , putting the Brave Wallet into the background state
- 3. "Swipe up" again and look for the Wallet on the list of all open applications
- 4. Verify that recovery phrase screen is not blurred and is visible to the attacker.
- 5. The cached files could be found also in the /var/mobile/Containers/Data/Application/ <APP\_ID>/Library/SplashBoard/Snapshots/com.brave.ios.BrowserBeta - {DEFAULT GROUP}/

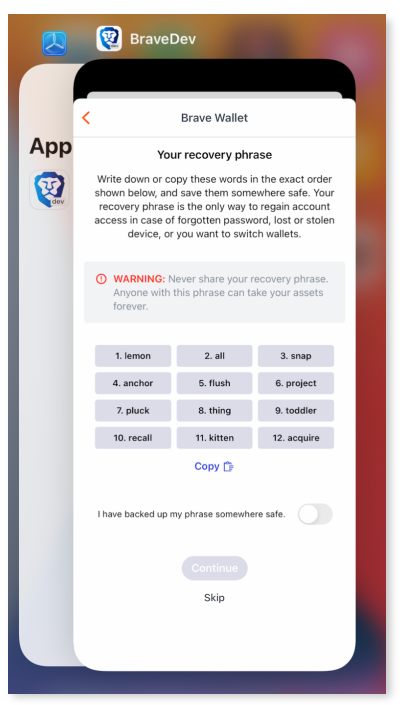

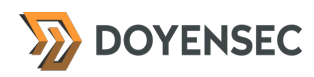

#### Impact

High. A recovery phrase is a very sensitive piece of information. If an attacker can get the recovery phrase, she will have access to all of the crypto assets associated with the wallet.

#### **Complexity**

High. To extract a cached version of the recovery phrase screen, the attacker will need to compromise the user's device via installing a malicious application or exploiting a critical vulnerability.

#### Remediation

**Blur the recovery phrase screen whenever the wallet switches to the background state.** Implement the same mechanism that is already used for the private key screen.

#### Retesting Results

**During retesting, Doyensec confirmed that the issue has been fixed and the vulnerability can no longer be exploited.**

This remediation progress was verified on Brave iOS 1.45.116.

The application has been updated to deploy transition-to-background protections in order to avoid accidental data leakage.

#### **Resources**

• OWASP, "Mobile Security Testing Guide" <https://github.com/OWASP/owasp-mstg/blob/master/Document/0x06d-Testing-Data-Storage.md>

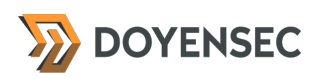

# <span id="page-34-0"></span>**Appendix A - Vulnerability Classification**

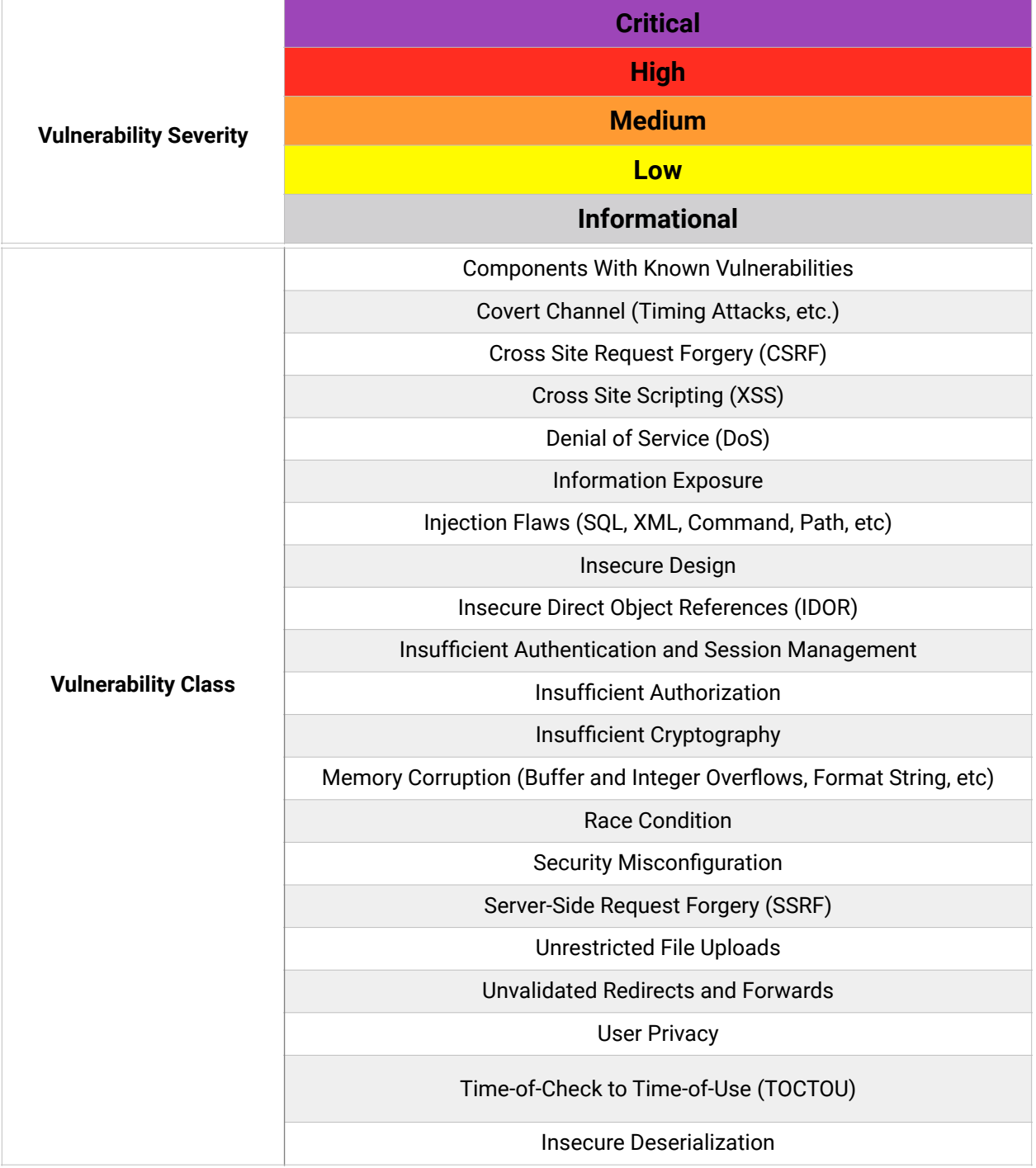

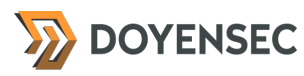

# <span id="page-35-0"></span>**Appendix B - Remediation Checklist**

The table below can be used to keep track of your remediation efforts inside this report. Mark the boxes when a fix has been implemented for the vulnerability.

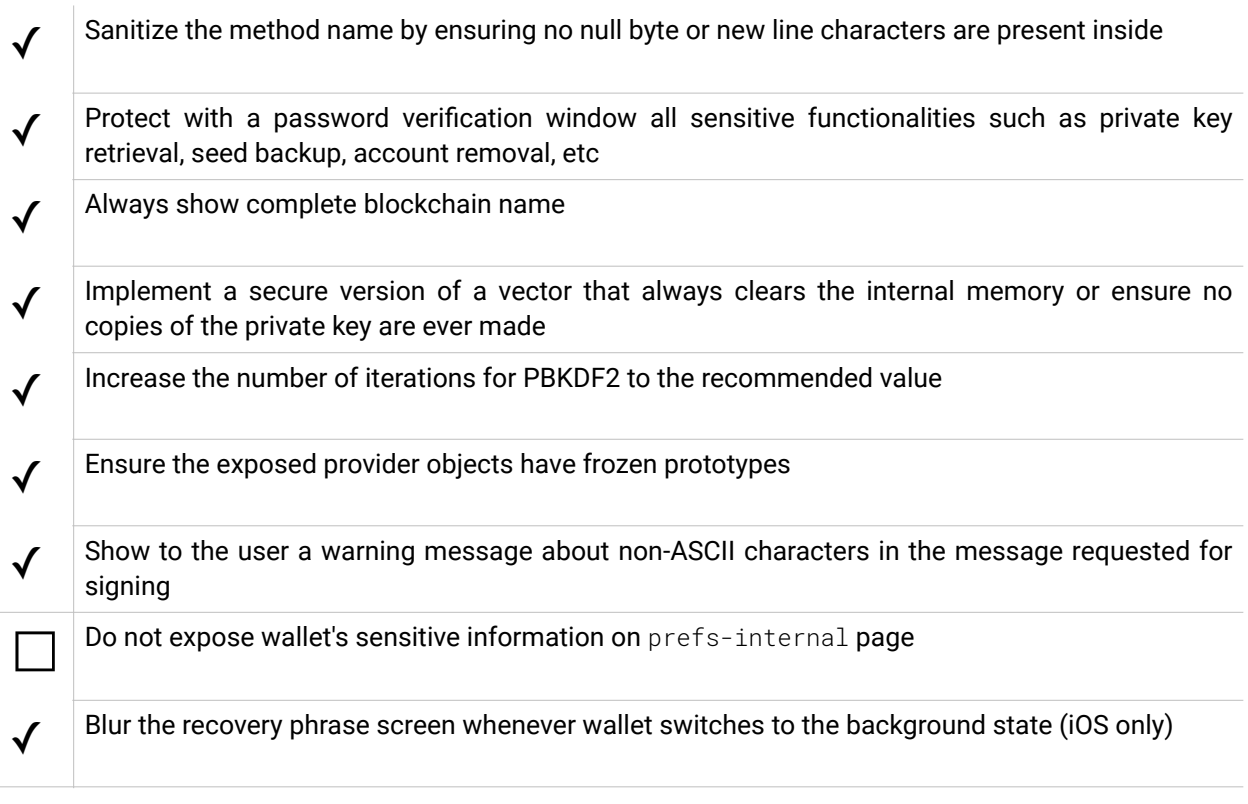

**When done patching the listed vulnerabilities, many clients find it worthwhile to perform a retest.** During a retest, Doyensec researchers will attempt to bypass and subvert all implemented fixes. Retests usually take one or two days. Please reach out if you'd like more information on our retesting process.